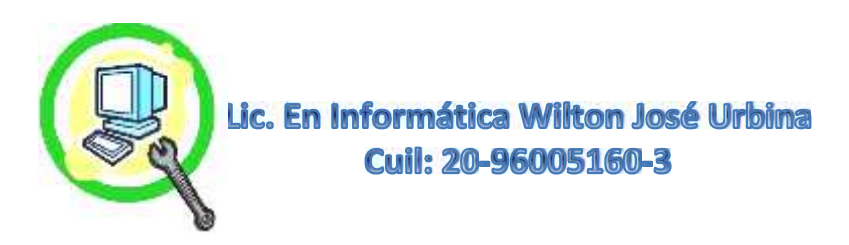

## **Mantenimiento Correctivo de Software PC Escritorio y Laptop**

El Mantenimiento Correctivo de Software se Realiza Puntualmente Cuando el Sistema Operativo no Inicia Correctamente o Estando Cargado Presenta Errores Cuando Se Empieza a Utilizar, Bien sea Por Diversas Causas, las Cuales Procedemos a Mencionar las Más Comunes:

## **Algunos Casos Puntuales Para Corrección de Software:**

- **A Causa de La Luz, al Irse de Manera Abrupta o se Apaga el PC de Manera Indebida Forzándolo por el Botón de Apagado Directamente. (Pueden Dañar los Archivos de Corrida de Sistema).**
- **Cuando Está Realizando Alguna Actualización en Segundo Plano de Sistema o de Antivirus y se Interrumpe Por Cualquier Circunstancia. (Actualización Fallida en Registro de Sistema).**
- **Cuando se Instalan Programas que Utilizan los Drivers en General del Equipo, Como Editores de Multimedia, Muchas Veces la Incompatibilidad de Sistema o la Falta de Actualización para Esos Drivers Causan Fallas Generales en el Sistema Causando Pantallazos Azules, Reinicios y Otros, También Influyen las Tarjetas de Video, Tarjetas de Audio, Televisión, Tarjetas de Red que Funcionan por Compatibilidad o que no están Actualizados sus Drivers, Entre Otros.**
- **Puede Ser a Causa de Virus, Troyanos, Gusanos o Códigos Maliciosos y Variantes. (Ver Protocolo de Antivirus)**
- **Muchos Programas Basuras que se Instalan Por Medio del Internet al Realizar Descargas, Esto Influye en el Comportamiento del Sistema y Posibles Fallas.**
- **Malas Instalaciones o Desinstalaciones de Programas Por Parte del Cliente/Usuario.**
- **Conflictos de Drivers en el PC o Laptop en General.**

## **Nuestro Protocolo de Trabajo**

- **Solicitar Toda la Información al Cliente/Usuario Antes del Suceso de Falla.**
- **Es Importante Saber Cuándo Fue Su Ultimo Mantenimiento Preventivo Activo para Descartar Fallas de Servicio.**
- **Diagnosticar y Descartar Daños Lógicos y Físicos en Sectores del Disco Duro.**
- **Diagnosticar y Descartar Memorias RAM.**
- **En Caso de No Arrancar el Sistema, Revisar el Tipo de Error Presentado en Pantalla.**
- **Tratar de Reparar los Archivos de Corrida del Sistema, o Volver a un Punto de Restauración Anterior si lo Presenta.**
- **En caso de Arrancar el Sistema Operativo, Realizar Revisión de Software e Integridad de Archivos del Sistema.**
- **Revisar las Actualizaciones de Drivers del PC o Laptop Mediante el Windows Update o Programas Especializados para este Fin.**
- **Preguntar Cuales Fueron los Últimos Programas Instalados o Descargados o si Utiliza Programas Especializados en Diseño o Edición y Similares.**
- **Revisar el Registro de Eventos Importantes del Sistema Operativo.**
- **Abrir Programas Para Verificar Errores de Registro de Sistema, así Como Antivirus y Funcionabilidad**
- **Descartar Programas Basuras y Otros que Puedan Causar Conflictos en el Sistema. (Ver Protocolo de Optimización de Sistema Operativo).**
- **Realizar Chequeo y Reparación de Archivos de Sistema por Consola, Reiniciar y Esperar Resultados.**
- **Verificación de Estabilidad del Sistema Operativo.**

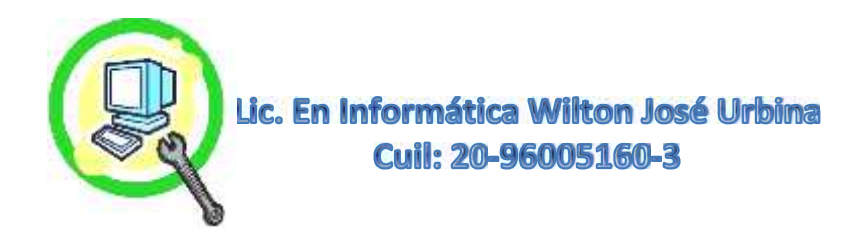

**Creación de un Nuevo Punto de Restauración, al Estar Todo Correcto.**

## **Para Más Información:**

**Wiltonjoseurbina@Hotmail.com Eliteservicespc@Hotmail.com https://Www.Eliteservicespc.Jimdofree.com Métodos de Trabajo: https://Eliteservicespc.jimdofree.com/metodo-de-trabajo/ https://www.wiltonjoseurbina.jimdofree.com/ Instagram: @Eliteservicespc Facebook: Eliteservicespc C.A Twitter: @Eliteservicespc**